## **5. BAB V**

## **IMPLEMENTASI DAN PENGUJIAN**

## **5.1 IMPLEMENTASI PROGRAM**

Implementasi program digunakan untuk menerapkan perancangan halaman yang ada pada program. Adapun implementasi sistem informasi pembelian dan penjualan pada Bersama Motor Jambi dapat dijabarkan sebagai berikut:

1. Halaman Beranda Admin

Halaman beranda admin merupakan halaman pertama setelah admin melakukan *login* dimana halaman ini menampilkan gambaran umum dari perusahaan, cara penggunaan sisem dan terdapat menu-menu untuk menampilkan informasi yang lain. Gambar 5.1 beranda admin merupakan hasil implementasi dari rancangan pada gambar 4.31

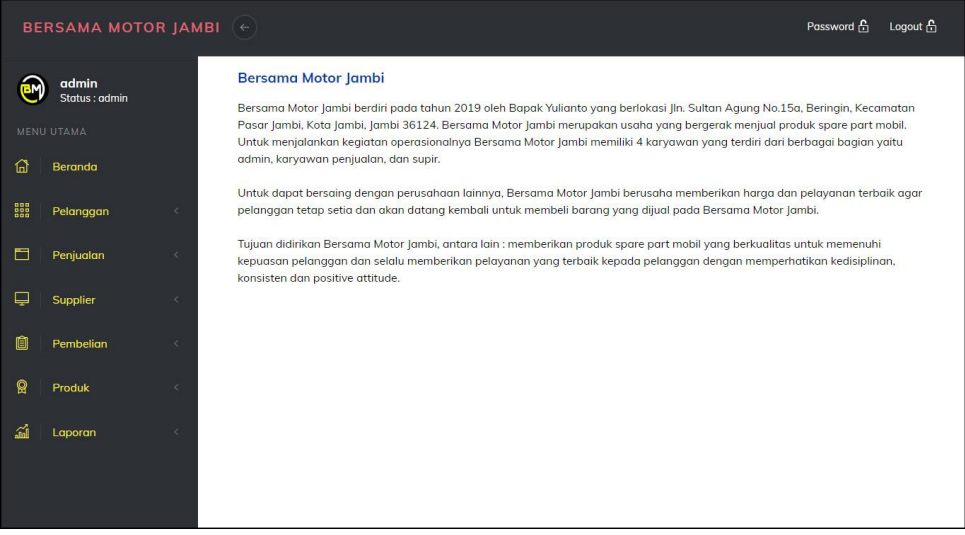

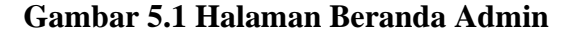

2. Halaman Tabel User

Halaman tabel user merupakan halaman yang digunakan untuk mengelola data user dengan menampilkan informasi mengenai pelanggan dan terdapat *link* untuk mengubah dan menghapus data user. Gambar 5.2 tabel user merupakan hasil implementasi dari rancangan pada gambar 4.32.

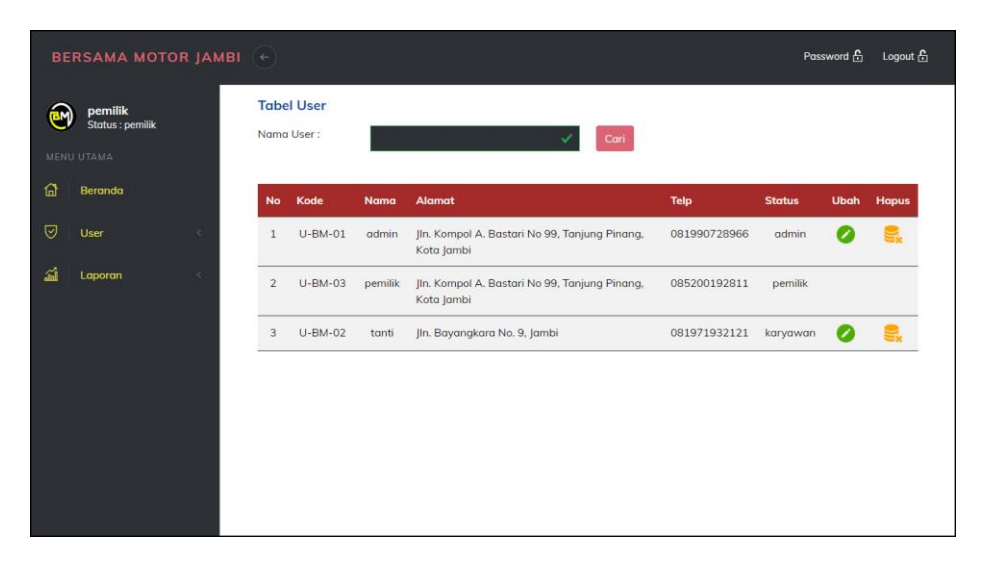

**Gambar 5.2 Tabel User**

3. Halaman Tabel Supplier

Halaman tabel supplier merupakan halaman yang digunakan untuk mengelola data supplier dengan menampilkan informasi mengenai supplier dan terdapat *link* untuk mengubah dan menghapus data supplier. Gambar 5.3 tabel supplier merupakan hasil implementasi dari rancangan pada gambar 4.33.

|     | <b>BERSAMA MOTOR JAMBI</b> (←         |                |                                         |                            |                                       |                |                              | Password <b>A</b> | Logout &     |
|-----|---------------------------------------|----------------|-----------------------------------------|----------------------------|---------------------------------------|----------------|------------------------------|-------------------|--------------|
| σΜ  | admin<br>Status : admin<br>MENU UTAMA |                | <b>Tabel Supplier</b><br>Nama Supplier: |                            |                                       | Cari           |                              |                   |              |
| 奋   | Beranda                               | <b>No</b>      | Kode                                    | Nama                       | <b>Alamat</b>                         | <b>Telepon</b> | Email                        | <b>Ubah</b>       | <b>Hapus</b> |
| 鼺   | Pelanggan<br>×                        | $\mathbf{1}$   | $S-BM-03$                               | Dycho Parts                | Jln. Sam Ratulangi<br>No. 31, Jambi   | 081989237188   | dycho.parts@gmail.com        |                   |              |
| 目   | Penjualan<br>×                        | $\overline{2}$ | $S-BM-02$                               | PT.<br>Anugerah            | Jl. Kedungdoro 70<br>B. Jakarta       | 085281729081   | anugerah.autoparts@gmail.com | Ø                 |              |
| ₽   | Supplier<br>×.                        |                |                                         | Autoparts                  |                                       |                |                              |                   |              |
| 自   | Pembelian<br>×                        | 3              | $S-BM-01$                               | PT. Dwi<br>Subur<br>Makmur | Jl. Kayu Jati IV No.<br>25 Rawamangun | 085371297811   | dwi.subur@gmail.com          |                   |              |
| ନ୍ଥ | Produk<br>$\epsilon$                  |                |                                         |                            |                                       |                |                              |                   |              |
| 孟   | Laporan<br>$\epsilon$                 |                |                                         |                            |                                       |                |                              |                   |              |

**Gambar 5.3 Tabel Supplier**

4. Halaman Tabel Kategori Produk

Halaman tabel kategori produk merupakan halaman yang digunakan untuk mengelola data kategori produk dengan menampilkan informasi mengenai kategori produk dan terdapat *link* untuk menghapus data kategori produk. Gambar 5.4 tabel kategori produk merupakan hasil implementasi dari rancangan pada gambar 4.34.

|              | <b>BERSAMA MOTOR JAMBI</b> (+)        |            |                                         |                      |               | Password <b>C</b><br>Logout & |
|--------------|---------------------------------------|------------|-----------------------------------------|----------------------|---------------|-------------------------------|
|              | admin<br>Status : admin<br>MENU UTAMA |            | <b>Tabel Kategori</b><br>Nama Kategori: |                      | Cari          |                               |
| 囧            | Beranda                               |            | No                                      | <b>Kode Kategori</b> | Nama Kategori | <b>Hapus</b>                  |
| 鼺            | Pelanggan                             | c.         | $1\,$                                   | KT-05                | Aki           |                               |
| 固            | Penjualan                             | $\epsilon$ | $\overline{2}$                          | $KT-04$              | Ban & Velg    | ٥.                            |
| ₽            | Supplier                              | ×          | $\overline{3}$                          | KT-02                | Gear          | e.                            |
| û            | Pembelian                             | $\epsilon$ | $\overline{4}$                          | KT-06                | Lampu         | e.                            |
| $\mathbf{Q}$ | Produk                                | ×          | 5                                       | KT-01                | Oli           | e.                            |
|              |                                       |            | 6                                       | KT-03                | Rem           | e.                            |
| 勐            | Laporan                               | ×          |                                         |                      |               |                               |
|              |                                       |            |                                         |                      |               |                               |
|              |                                       |            |                                         |                      |               |                               |

**Gambar 5.4 Tabel Kategori Produk**

5. Halaman Tabel Produk

Halaman tabel produk merupakan halaman yang digunakan untuk mengelola data produk dengan menampilkan informasi mengenai produk dan terdapat *link* untuk mengubah dan menghapus data produk. Gambar 5.5 tabel produk merupakan hasil implementasi dari rancangan pada gambar 4.35.

|    | BERSAMA MOTOR JAMBI (+)<br>admin<br>Status : admin<br><b>MENU UTAMA</b> |            |                 | Password A<br><b>Tabel Produk</b><br>Nama Produk:<br>Cari |                            |                 |             |                   |                   | Logout A    |              |
|----|-------------------------------------------------------------------------|------------|-----------------|-----------------------------------------------------------|----------------------------|-----------------|-------------|-------------------|-------------------|-------------|--------------|
| 倫  | Beranda                                                                 |            | No.             | Kode                                                      | Nama                       | <b>Kategori</b> | <b>Stok</b> | <b>Harga Beli</b> | <b>Harga Jual</b> | <b>Ubah</b> | <b>Hapus</b> |
| 器  | Pelanggan                                                               | $\leq$     | $\mathbf{1}$    | P-BM-003                                                  | Bohlam Rem K2              | Rem             | 14 Pcs      | Rp. 20.000,00     | Rp. 22.000,00     |             | ۳.           |
| 自  | Penjualan                                                               | $\hat{<}$  | $\overline{2}$  | P-BM-005                                                  | Headlamp Avanza Veloz      | Lampu           | 4 Set       | Rp. 500.000,00    | Rp. 550.000,00    | Ø           | e.           |
| ₽  | Supplier                                                                | $\prec$    | 3               | P-BM-007                                                  | Kampas Rem                 | Rem             | 8 Set       | Rp. 150.000,00    | Rp. 165.000,00    | Ø           | ٥.           |
| 圎  | Pembelian                                                               | $\epsilon$ | $\overline{4}$  | P-BM-004                                                  | <b>Minyam Rem Prestone</b> | Rem             | 7 Botol     | Rp. 40.000,00     | Rp. 44.000,00     | Ø           | e.           |
|    |                                                                         |            | 5               | P-BM-006                                                  | New Oli Mesin Genuine      | Oli             | 2 Kotak     | Rp. 330,000,00    | Rp. 363.000,00    | Ø           | e.           |
| ଡ଼ | Produk                                                                  | $\langle$  | $6\phantom{.}6$ | P-BM-002                                                  | Oli Mesin Q8 SW/23         | Oli             | 12 Liter    | Rp. 120.000,00    | Rp. 132.000,00    | Ø           | ٢.           |
| 楍  | Laporan                                                                 | $\leq$     | $\overline{7}$  | P-BM-001                                                  | Oli Mesin Q8 SW/30         | Oli             | 3 Liter     | Rp. 130.000,00    | Rp. 143.000,00    | Ø           | e.           |
|    |                                                                         |            |                 |                                                           |                            |                 |             |                   |                   |             |              |
|    |                                                                         |            |                 |                                                           |                            |                 |             |                   |                   |             |              |

**Gambar 5.5 Tabel Produk**

6. Halaman Tabel Pembelian

Halaman tabel pembelian merupakan halaman yang digunakan untuk menampilkan data pembelian berdasarkan tanggal yang dipilih dan terdapat *link* untuk melihat detail dan menghapus data pembelian. Gambar 5.6 tabel pembelian merupakan hasil implementasi dari rancangan pada gambar 4.36.

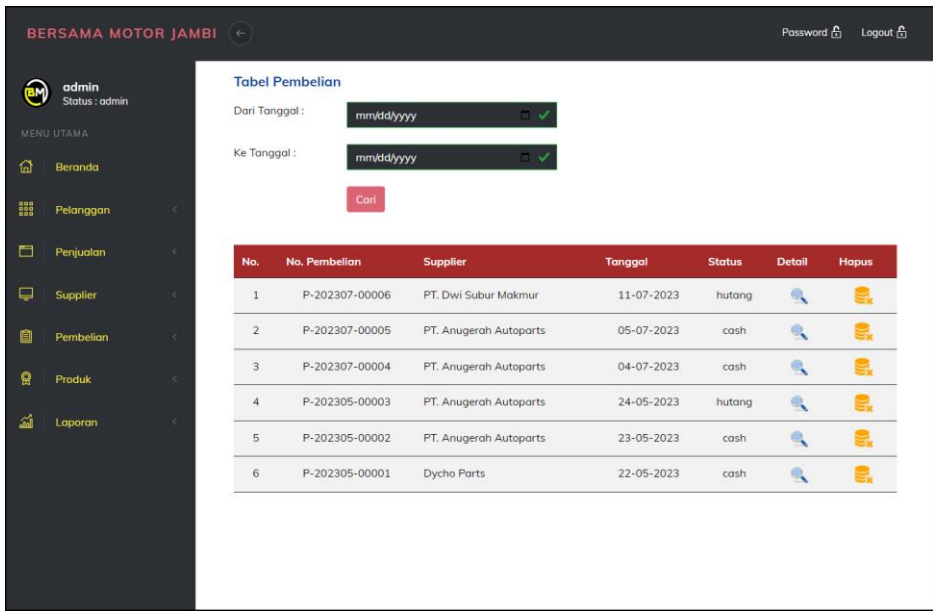

## **Gambar 5.6 Tabel Pembelian**

7. Halaman Tabel Penjualan

Halaman tabel penjualan merupakan halaman yang digunakan untuk menampilkan data penjualan berdasarkan tanggal yang dipilih dan terdapat *link* untuk melihat detail dan menghapus data penjualan. Gambar 5.7 tabel penjualan merupakan hasil implementasi dari rancangan pada gambar 4.37.

| ⊛            | admin<br>Status : admin<br>MENU UTAMA |                         | Dari Tanggal:  | <b>Tabel Penjualan</b><br>mm/dd/yyyy | $\Box$ $\checkmark$ |                          |               |                       |              |
|--------------|---------------------------------------|-------------------------|----------------|--------------------------------------|---------------------|--------------------------|---------------|-----------------------|--------------|
| ଲ            | Bergnda                               |                         | Ke Tanggal:    | mm/dd/yyyy                           |                     | $\overline{\phantom{a}}$ |               |                       |              |
| 靄            | Pelanggan                             | ×                       |                | Cari                                 |                     |                          |               |                       |              |
| 冒            | Penjualan                             | ×                       | No.            | No. Penjualan                        | Pelanggan           | <b>Tanggal</b>           | <b>Status</b> | <b>Detail</b>         | <b>Hapus</b> |
| ₽            | Supplier                              | ë                       | $1\,$          | JL-202307-00006                      | Devi Yulianti       | 11-07-2023               | piutang       | <b>O</b> <sup>s</sup> | e.           |
| û            | Pembelian                             | $\epsilon$              | $\overline{2}$ | JL-202305-00003                      | Ajeng               | 24-05-2023               | piutang       | OR                    | e,           |
| $\mathbf{Q}$ | Produk                                | $\langle \cdot \rangle$ | $\overline{3}$ | IL-202305-00002                      | Ajeng               | 24-05-2023               | cash          | <b>OR</b>             | e,           |
|              |                                       |                         | $\sqrt{4}$     | IL-202305-00001                      | Ajeng               | 23-05-2023               | cash          | OR                    | e.           |
| 勐            | Laporan                               | ×                       | 5              | JL-202307-00004                      | Ajeng               | 11-05-2023               | cash          | OQ                    | e,           |
|              |                                       |                         | 6              | IL-202307-00005                      | Tungi / Cash        | 11-05-2023               | cash          | OR                    | e.           |

**Gambar 5.7 Tabel Penjualan**

8. Halaman Tabel Transaksi Pembelian

Halaman tabel detail pembelian merupakan halaman yang berisikan informasi mengenai transaksi pembelian berdasarkan no. pembelian dan terdapat *form* untuk menambah transaksi pembelian yang baru pada sistem. Gambar 5.8 tabel transaksi pembelian merupakan hasil implementasi dari rancangan pada gambar 4.38.

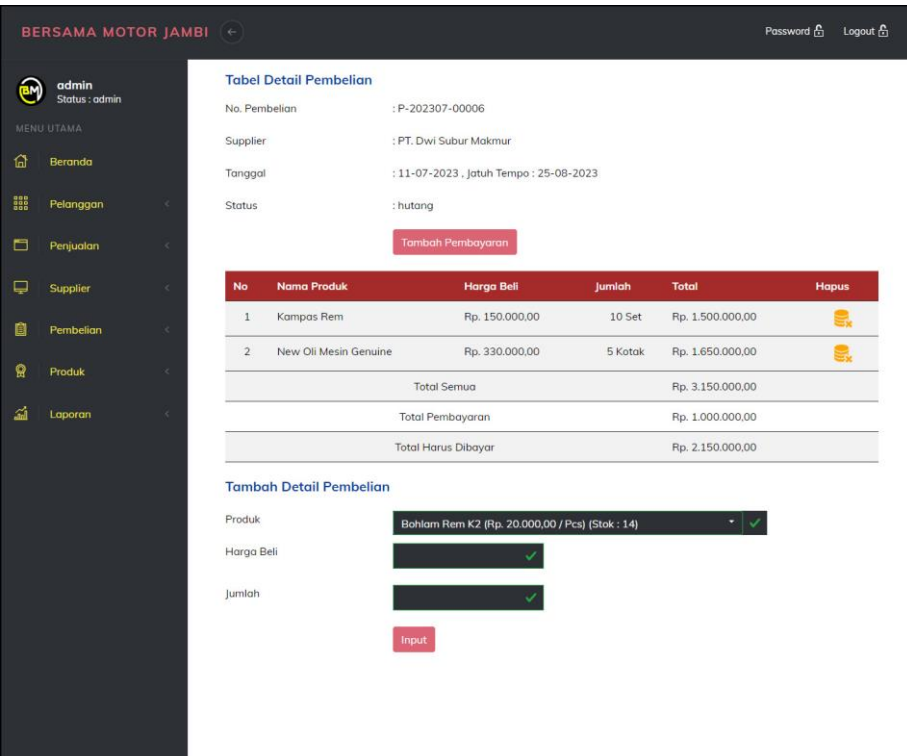

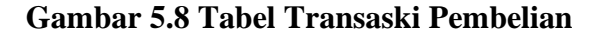

9. Halaman Tabel Transaski Penjualan

Halaman tabel transaksi penjualan merupakan halaman yang berisikan informasi mengenai transaksi penjualan berdasarkan no. faktur dan terdapat *form* untuk menambah transaksi penjualan yang baru pada sistem. Gambar 5.9 tabel transaski penjualan merupakan hasil implementasi dari rancangan pada gambar 4.39.

|                  | <b>BERSAMA MOTOR JAMBI</b> (e)                                                         |             |                                                |                                |                                                                                                    |         |               | Password A     | Logout &     |
|------------------|----------------------------------------------------------------------------------------|-------------|------------------------------------------------|--------------------------------|----------------------------------------------------------------------------------------------------|---------|---------------|----------------|--------------|
| 奋<br>靄<br>自<br>₽ | admin<br>Status : admin<br>MENU UTAMA<br>Beranda<br>Pelanggan<br>Penjualan<br>Supplier | ×<br>a<br>× | No. Penjualan<br>Supplier<br>Tanggal<br>Status | <b>Tabel Detail Penjualan</b>  | : JL-202307-00006<br>: Devi Yulianti<br>: 11-07-2023, Jatuh Tempo: 10-08-2023<br>: piutang<br>Tambah Pembayaran<br><b>Cetak Faktur</b> |         |               |                |              |
| 圎                | Pembelian                                                                              | ×           | <b>No</b>                                      | <b>Nama Produk</b>             | Harga Jual                                                                                                    | Jumlah  | <b>Diskon</b> | <b>Total</b>   | <b>Hapus</b> |
| ନ୍ଥ              | Produk                                                                                 |             | $1\,$                                          | Bohlam Rem K2                  | Rp. 22.000,00                                                                                                    | 5 Pcs   | 0%            | Rp. 110.000,00 | e.           |
|                  |                                                                                        |             | $\overline{2}$                                 | Minyam Rem Prestone            | Rp. 44.000.00                                                                                                    | 3 Botol | 0.96          | Rp. 132.000,00 |              |
| 盃                | Laporan                                                                                |             | $\sqrt{3}$                                     | New Oli Mesin Genuine          | Rp. 363.000,00                                                                                                    | 1 Kotak | 0%            | Rp. 363.000,00 |              |
|                  |                                                                                        |             |                                                |                                | <b>Total Semua</b>                                                                                                    |         |               | Rp. 605.000,00 |              |
|                  |                                                                                        |             |                                                |                                | <b>Total Pembayaran</b>                                                                                                    |         |               | Rp. 300.000,00 |              |
|                  |                                                                                        |             |                                                |                                | <b>Total Harus Dibayar</b>                                                                                                    |         |               | Rp. 305,000,00 |              |
|                  |                                                                                        |             |                                                | <b>Tambah Detail Penjualan</b> |                                                                                                    |         |               |                |              |
|                  |                                                                                        |             | Produk                                         |                                | Bohlam Rem K2 (Rp. 22.000,00 / Pcs) (Stok: 14)                                                                                         |         |               |                |              |
|                  |                                                                                        |             | Diskon (%)                                     |                                | $\mathbf{o}$                                                                                                    |         |               |                |              |
|                  |                                                                                        |             | Jumlah                                         |                                | Input                                                                                                    |         |               |                |              |

**Gambar 5.9 Tabel Transaksi Penjualan**

10. Halaman Laporan Pembelian

Halaman laporan pembelian merupakan laporan yang digunakan admin untuk mencetak data rekapan pembelian berdasarkan tanggal yang telah dipilih dengan menampilkan informasi pembelian secara detail. Gambar 5.10 laporan penjualan merupakan hasil implementasi dari rancangan pada gambar 4.40.

|                | Telepon: 0852-2013-2013<br>Tanggal Cetak: 11-07-2023 | Jln. Sultan Agung No.15a, Beringin, Kecamatan Pasar Jambi, Kota Jambi, Jambi 36124 |               |                | LAPORAN PEMBELIAN TANGGAL: 01-05-2023 SAMPAI DENGAN 11-07-2023 |                 |                          |     |                   |
|----------------|------------------------------------------------------|------------------------------------------------------------------------------------|---------------|----------------|----------------------------------------------------------------|-----------------|--------------------------|-----|-------------------|
| No.            | No. Pembelian                                        | <b>Supplier</b>                                                                    | <b>Status</b> | <b>Tanggal</b> | <b>Produk</b>                                                  |                 | Harga                    |     | <b>Total Uang</b> |
| $\mathbf{1}$   | P-202307-00006                                       | PT. Dwi Subur Makmur                                                               | hutang        | 11-07-2023     | 10 Set Kampas Rem<br>5 Kotak New Oli Mesin Genuine             | Rp.             | 150.000,00<br>330.000.00 | Rp. | 3.150.000,00      |
| $\mathbf{2}$   | P-202307-00005                                       | PT. Anugerah Autoparts                                                             | cash          | 05-07-2023     | 5 Set Headlamp Avanza Veloz                                    | Rp.             | 500,000,00               | Ro. | 2,500,000,00      |
| $\overline{3}$ | P-202307-00004                                       | PT. Anugerah Autoparts                                                             | cash          | 04-07-2023     | 5 Botol Minyam Rem Prestone<br>7 Liter Oli Mesin Q8 SW/23      | Rp.             | 40.000.00<br>120,000.00  | Rp. | 1.040.000.00      |
| $\frac{4}{3}$  | P-202305-00003                                       | PT. Anugerah Autoparts                                                             | hutang        | 24-05-2023     | 7 Liter Oli Mesin OS 5W/23                                     | Rp.             | 120.000,00               | Rp. | 840.000.00        |
| 5              | P-202305-00002                                       | PT. Anugerah Autoparts                                                             | cash          | 23-05-2023     | 7 Botol Minyam Rem Prestone<br>20 Pcs Bohlam Rem K2            | Rp.             | 40.000,00<br>20.000,00   | Rp. | 680.000,00        |
| $\overline{6}$ | P-202305-00001                                       | Dycho Parts                                                                        | cash          | 22-05-2023     | 10 Liter Oli Mesin O8 SW/30<br>10 Liter Oli Mesin OS 5W/23     | Ro.             | 130.000,00<br>120.000,00 | Ro. | 2,500,000,00      |
|                |                                                      |                                                                                    |               | Total Akhir:   |                                                                |                 |                          | Rp. | 10.710.000,00     |
|                |                                                      | Dibuat Oleh.                                                                       |               |                |                                                                | Diperiksa Oleh. |                          |     |                   |
|                |                                                      | (admin)                                                                            |               |                |                                                                |                 |                          |     |                   |
|                |                                                      |                                                                                    |               | Cetak          |                                                                |                 |                          |     |                   |

**Gambar 5.10 Laporan Pembelian**

11. Halaman Laporan Penjualan

Halaman laporan penjualan merupakan laporan yang digunakan admin untuk mencetak data rekapan penjualan berdasarkan tanggal yang telah dipilih dengan menampilkan informasi penjualan secara detail. Gambar 5.11 laporan penjualan merupakan hasil implementasi dari rancangan pada gambar 4.41.

|               |                 |               |               |                | LAPORAN PENJUALAN TANGGAL: 01-05-2023 SAMPAI DENGAN 11-07-2023                      |                                          |                    |     |                   |
|---------------|-----------------|---------------|---------------|----------------|-------------------------------------------------------------------------------------|------------------------------------------|--------------------|-----|-------------------|
| No.           | No. Faktur      | Pelanggan     | <b>Status</b> | <b>Tanggal</b> | <b>Produk</b>                                                                       | Harga                                    | <b>Diskon</b>      |     | <b>Total Uang</b> |
| $\mathbf{1}$  | IL-202307-00006 | Devi Yulianti | piutang       | 11-07-2023     | 5 Pcs Bohlam Rem K2<br>3 Botol Minyam Rem Prestone<br>1 Kotak New Oli Mesin Genuine | Rp. 22.000,00<br>44.000.00<br>363.000.00 | 0.96<br>0%<br>0.96 | Rp. | 605.000,00        |
| $\bar{2}$     | JL-202307-00005 | Tunai / Cash  | cash          | 11-05-2023     | 2 Kotak New Oli Mesin Genuine<br>2 Set Kampas Rem                                   | Rp. 363.000,00<br>165.000,00             | $0\%$<br>0%        | Rp. | 1.056.000,00      |
| 3             | IL-202307-00004 | Ajeng         | cash          | 11-05-2023     | 1 Set Headlamp Avanza Veloz<br>2 Liter Oli Mesin OS 5W/23                           | Rp. 550.000,00<br>132.000,00             | 0%<br>0.96         | Rp. | 814.000,00        |
| $\frac{4}{3}$ | JL-202305-00003 | Ajeng         | piutang       | 24-05-2023     | 4 Liter Oli Mesin OS 5W/30<br>5 Liter Oli Mesin Q8 5W/23                            | Rp. 143.000,00<br>132.000,00             | $0\%$<br>0.96      | Rp. | 1.232.000,00      |
| 5             | IL-202305-00002 | Ajeng         | cash          | 24-05-2023     | 3 Liter Oli Mesin Q8 SW/30<br>5 Liter Oli Mesin Q8 5W/23                            | Rp. 143.000,00<br>132.000,00             | 0%<br>0.96         | Rp. | 1.089.000,00      |
| $\delta$      | IL-202305-00001 | Ajeng.        | cash          | 23-05-2023     | 1 Pcs Bohlam Rem K2<br>2 Botol Minyam Rem Prestone                                  | Rp. 22.000.00<br>44.000,00               | 0.96<br>0%         | Rp. | 110.000,00        |
|               |                 |               |               | Total Akhir:   |                                                                                     |                                          |                    | Rp. | 4.906.000.00      |
|               |                 |               |               | Keuntungan     |                                                                                     |                                          |                    | Rp. | 446.000,00        |
|               |                 | Dibuat Oleh.  |               |                |                                                                                     | Diperiksa Oleh,                          |                    |     |                   |
|               |                 | (admin)       |               |                |                                                                                     |                                          |                    |     |                   |

**Gambar 5.11 Laporan Penjualan**

#### 12. Halaman Laporan Produk

Halaman laporan produk merupakan laporan yang digunakan admin untuk mencetak data stok produk secara detail. Gambar 5.11 laporan produk merupakan hasil implementasi dari rancangan pada gambar 4.42.

|                | Telepon: 0852-2013-2013<br>Tanggal Cetak: 11-07-2023 | Jln. Sultan Agung No.15a, Beringin, Kecamatan Pasar Jambi, Kota Jambi, Jambi 36124 | <b>LAPORAN PRODUK</b>                 |             |                 |            |     |                   |
|----------------|------------------------------------------------------|------------------------------------------------------------------------------------|---------------------------------------|-------------|-----------------|------------|-----|-------------------|
| No             | <b>Kode Produk</b>                                   | Nama Produk                                                                        | Kategori                              | <b>Stok</b> |                 | Harga Beli |     | <b>Harga</b> Jual |
| $1\,$          | P-BM-003                                             | Bohlam Rem K2                                                                      | Rem                                   | 14 Pcs      | Rp.             | 20.000,00  | Rp. | 22.000,00         |
| $\overline{2}$ | P-BM-005                                             | Headlamp Avanza Veloz                                                              | Lampu                                 | 4 Set       | Rp.             | 500.000,00 | Rp. | 550.000,00        |
| 3              | P-BM-007                                             | Kampas Rem                                                                         | Rem.                                  | 8 Set       | Rp.             | 150.000,00 | Rp. | 165,000.00        |
| $\frac{1}{2}$  | P-BM-004                                             | Minvam Rem Prestone                                                                | Rem                                   | 7 Botol     | Rp.             | 40.000,00  | Rp. | 44.000.00         |
| 5              | P-BM-006                                             | New Oli Mesin Genuine                                                              | Oli                                   | 2 Kotak     | Rp.             | 330.000.00 | Rp. | 363.000,00        |
| 6              | P-BM-002                                             | Oli Mesin Q8 5W/23                                                                 | Oli                                   | 12 Liter    | Rp.             | 120.000,00 | Rp. | 132.000.00        |
| $\overline{7}$ | P-BM-001                                             | Oli Mesin Q8 5W/30                                                                 | Oli                                   | 3 Liter     | Rp.             | 130.000,00 | Rp. | 143.000,00        |
|                |                                                      | Dibuat Oleh.<br>(admin)                                                            | <b>Cetak</b><br>Kembali Ke Menu Utama |             | Diperiksa Oleh, |            |     |                   |

**Gambar 5.12 Laporan Produk**

## 13. Halaman *Form Login*

Halaman *form login* merupakan halaman yang digunakan admin atau karyawan untuk masuk ke halaman utama dengan mengisi *username* dan *password* di kolom yang tersedia. Gambar 5.13 *form login* merupakan hasil implementasi dari rancangan pada gambar 4.43.

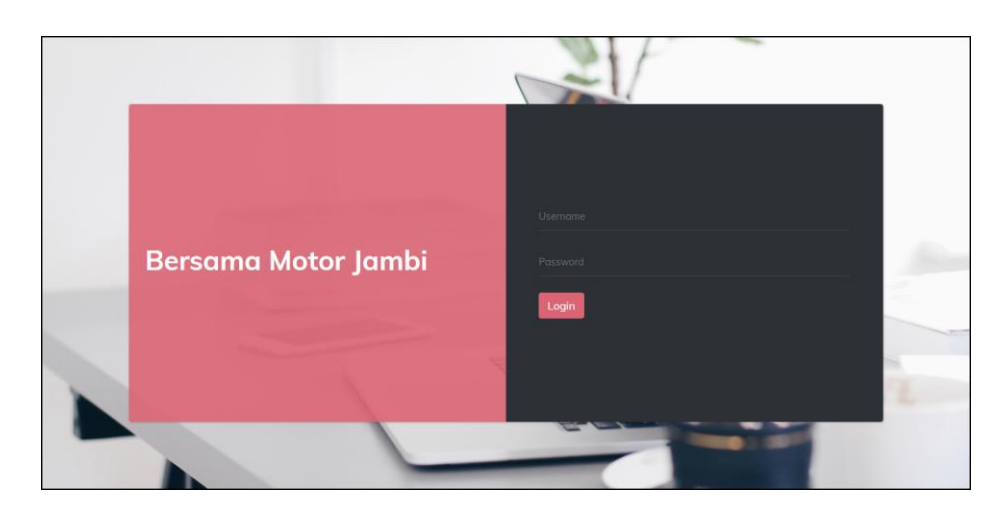

**Gambar 5.13** *Form Login*

14. Halaman *Input* Supplier

Halaman *input* supplier merupakan halaman yang digunakan admin untuk menambah data supplier dengan mengisi nama supplier, alamat, email dan telepon di kolom yang tersedia. Gambar 5.14 *input* supplier merupakan hasil implementasi dari rancangan pada gambar 4.44.

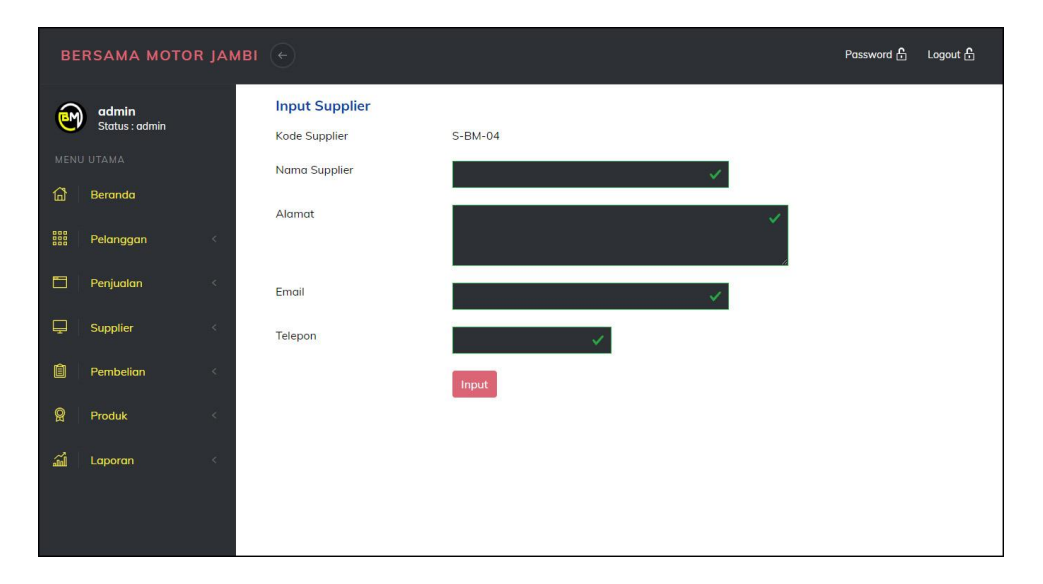

**Gambar 5.14** *Input* **Supplier**

#### 15. Halaman *Input* User

Halaman *input* user merupakan halaman yang digunakan admin untuk menambah data user dengan mengisi nama, alamat, telepon dan status di kolom yang tersedia. Gambar 5.15 *input* user merupakan hasil implementasi dari rancangan pada gambar 4.45.

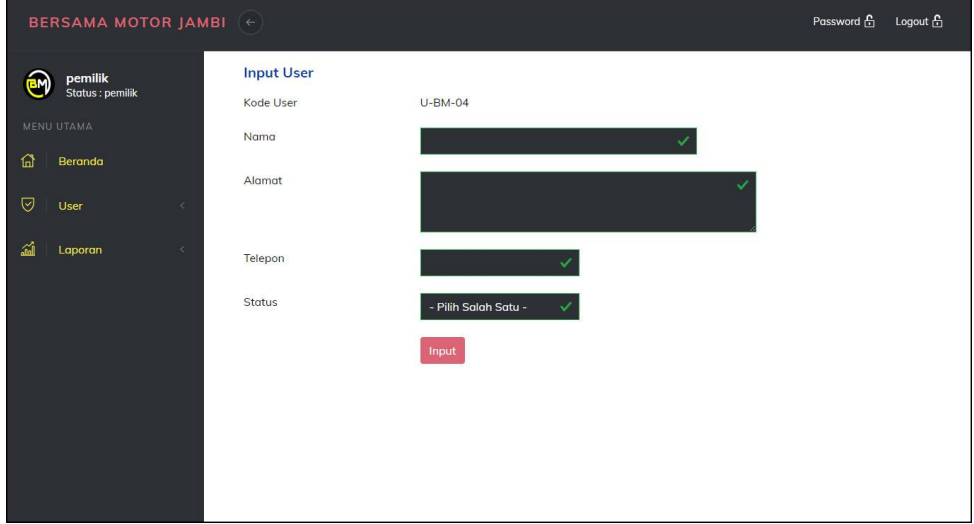

**Gambar 5.15** *Input* **User**

## 16. Halaman *Input* Kategori Produk

Halaman *input* kategori produk merupakan halaman yang digunakan admin untuk menambah data kategori produk dengan mengisi nama kategori produk di kolom yang tersedia. Gambar 5.16 *input* kategori produk merupakan hasil implementasi dari rancangan pada gambar 4.46.

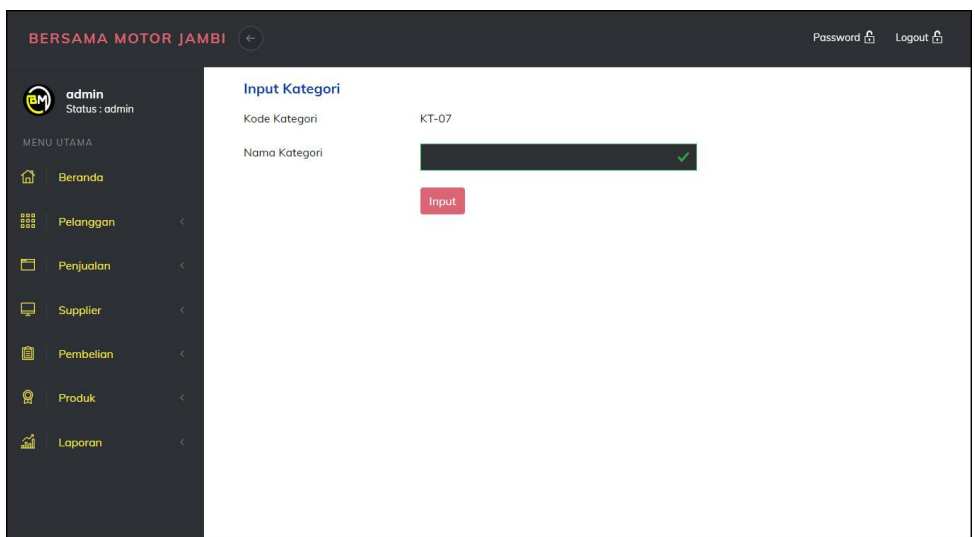

**Gambar 5.16** *Input* **Kategori Produk**

17. Halaman *Input* Produk

Halaman *input* produk merupakan halaman yang digunakan admin untuk menambah data produk dengan kategori, nama produk dan satuan di kolom yang tersedia. Gambar 5.17 *input* produk merupakan hasil implementasi dari rancangan pada gambar 4.47.

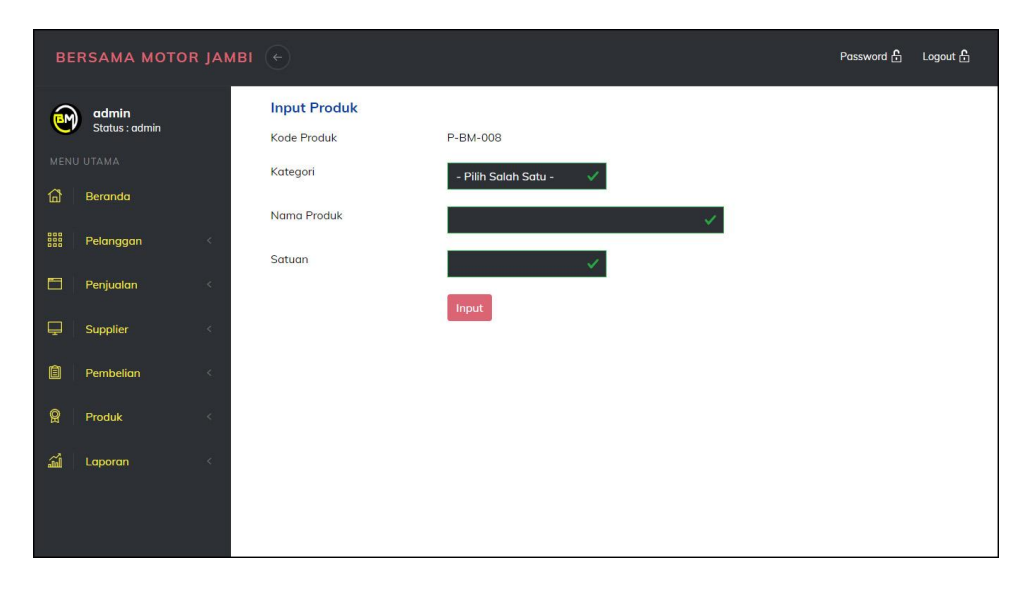

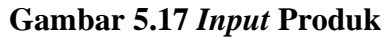

#### 18. Halaman *Input* Pembelian

Halaman *input* pembelian merupakan halaman yang digunakan admin untuk menambah data pembelian dengan mengisi supplier, tanggal, status, jangka waktu, kode produk, harga beli, jumlah dan tanggal expired di kolom yang tersedia. Gambar 5.18 *input* pembelian merupakan hasil implementasi dari rancangan pada gambar 4.48.

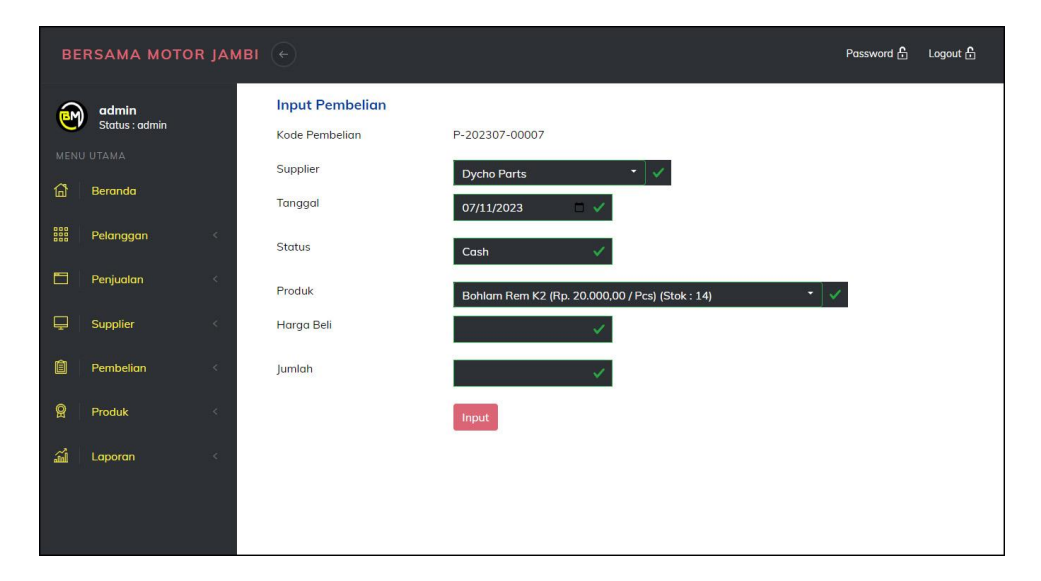

**Gambar 5.18** *Input* **Pembelian**

#### 19. Halaman *Input* Penjualan

Halaman *input* penjualan merupakan halaman yang digunakan oleh admin atau karyawan untuk menambah data penjualan baru ke dalam sistem. Gambar 5.19 *input* penjualan merupakan hasil implementasi dari rancangan pada gambar 4.49.

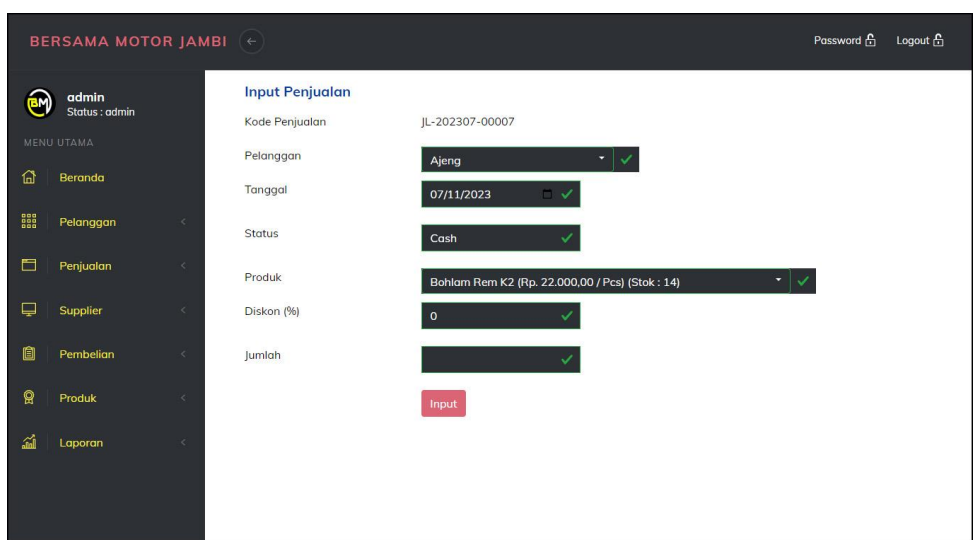

**Gambar 5.19** *Input* **Penjualan**

## **5.2 PENGUJIAN**

Untuk mengetahu keberhasilan dari implementasi sistem yang telah dilakukan, maka penulis melakukan tahap pengujian terhadapat sistem secara fungsional, yaitu dengan menggunakan *unit testing* yang difokuskan pada modul, modul terkecil yang terdapat pada sistem, dan kemudian dilanjutkan dengan metode *integrated testing* yang mengujian modul-modul yang terdapat pada sistem secara keseluruhan. Adapun beberapa tahap pengujian yang telah dilakukan adalah sebagai berikut :

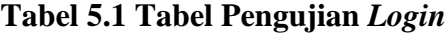

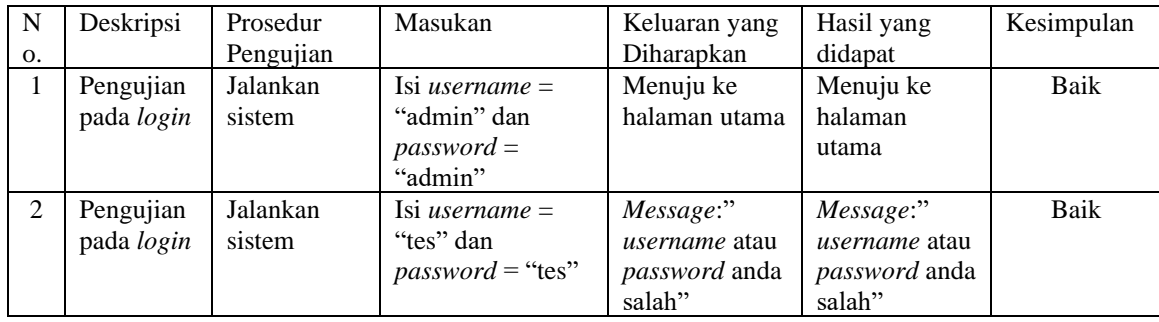

| No.            | Deskripsi                               | Prosedur<br>Pengujian                                                                                 | Masukan                                                                                          | Keluaran yang<br>Diharapkan                                  | Hasil yang<br>didapat                                           | Kesimpulan |
|----------------|-----------------------------------------|----------------------------------------------------------------------------------------------------|--------------------------------------------------------------------------------------------------|--------------------------------------------------------------|-----------------------------------------------------------------|------------|
| $\mathbf{1}$   | Pengujian<br>pada input<br>pelanggan    | - buka halaman<br>login<br>- login admin<br>atau karyawan<br>- klik menu input<br>pelanggan           | Isi<br>- nama<br>pelanggan<br>- alamat<br>- email<br>- telepon                                   | Message<br>"anda berhasil<br>menambah<br>data<br>pelanggan"  | Message<br>"anda<br>berhasil<br>menambah<br>data<br>pelanggan"  | Baik       |
| $\overline{2}$ | Pengujian<br>pada input<br>pelanggan    | - buka halaman<br>login<br>- login admin<br>atau karyawan<br>- klik menu input<br>pelanggan           | Isi<br>- nama<br>pelanggan<br>- alamat<br>- email<br>- telepon<br>Jika salah satu<br>belum diisi | Message<br>"anda belum<br>selesai<br>melengkapi<br>data"     | Message<br>"anda belum<br>selesai<br>melengkapi<br>data"        | Baik       |
| 3              | Pengujian<br>pada ubah<br>pelanggan     | - buka halaman<br>login<br>- login admin<br>- klik menu tabel<br>pelanggan<br>- klik <i>link</i> ubah | Mengisi data<br>ubahan                                                                           | Message<br>"anda berhasil<br>mengubah<br>data<br>pelanggan"  | Message<br>"anda<br>berhasil<br>mengubah<br>data<br>pelanggan"  | Baik       |
| $\overline{4}$ | Pengujian<br>pada ubah<br>pelanggan     | - buka halaman<br>login<br>- login admin<br>- klik menu tabel<br>pelanggan<br>- klik link ubah        | Data ubah ada<br>yang belum<br>terisi                                                            | Message<br>"anda belum<br>selesai<br>melengkapi<br>data"     | Message<br>"anda belum<br>selesai<br>melengkapi<br>data"        | Baik       |
| 5              | Pengujian<br>pada<br>hapus<br>pelanggan | - buka halaman<br>login<br>- login admin<br>- klik menu tabel<br>pelanggan<br>- klik link hapus       |                                                                                                  | Message<br>"anda berhasil<br>menghapus<br>data<br>pelanggan" | Message<br>"anda<br>berhasil<br>menghapus<br>data<br>pelanggan" | Baik       |

**Tabel 5.2 Tabel Pengujian Mengelola Data Pelanggan**

## **Tabel 5.3 Tabel Pengujian Mengelola Data Penjualan**

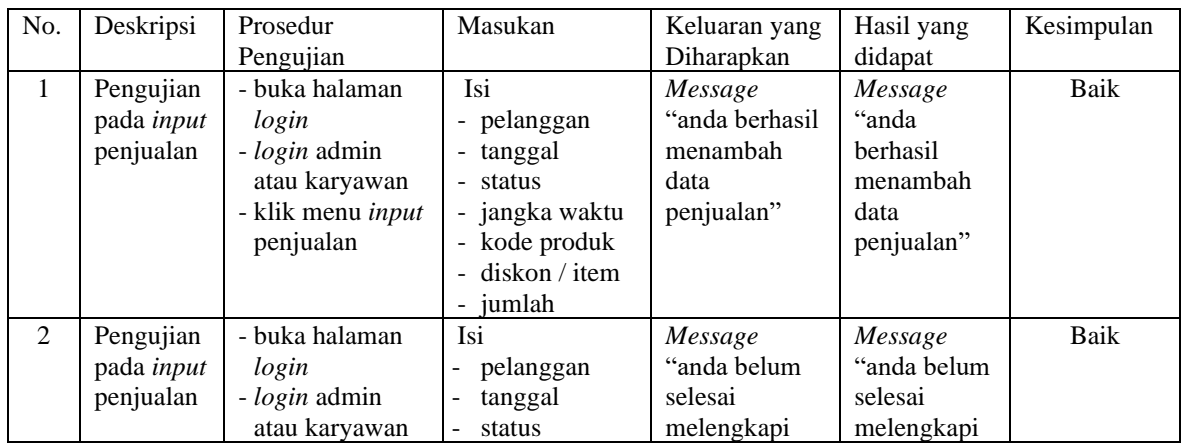

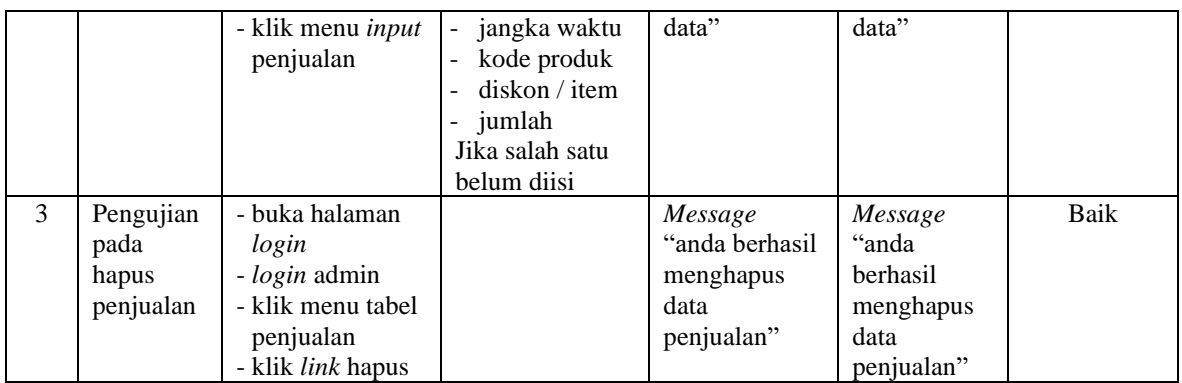

# **Tabel 5.4 Tabel Pengujian Mengelola Data Pembayaran Piutang**

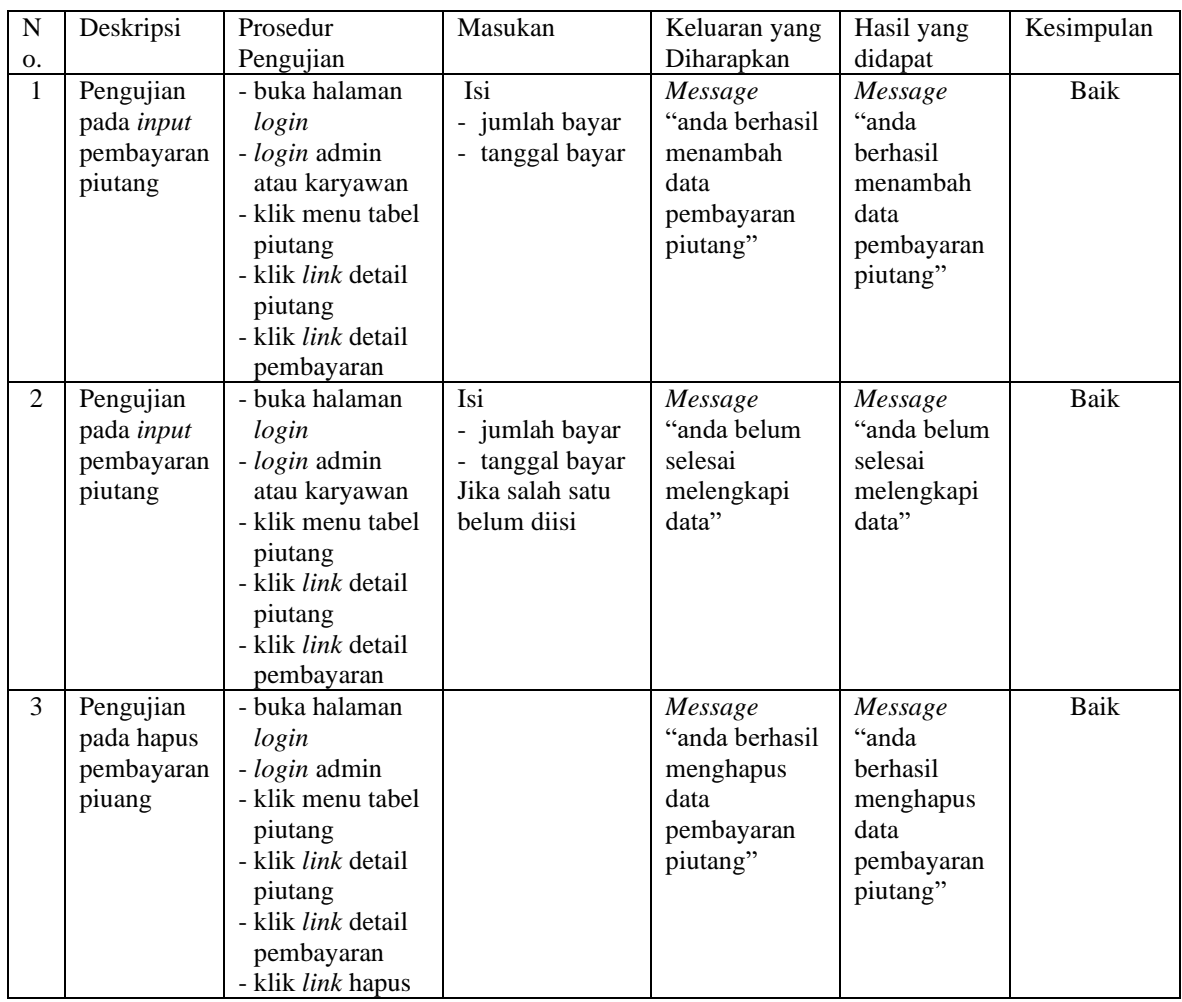

| No.            | Deskripsi                              | Prosedur<br>Pengujian                                                                          | Masukan                                                                                      | Keluaran yang<br>Diharapkan                              | Hasil yang<br>didapat                                          | Kesimpulan  |
|----------------|----------------------------------------|------------------------------------------------------------------------------------------------|----------------------------------------------------------------------------------------------|----------------------------------------------------------|----------------------------------------------------------------|-------------|
| $\mathbf{1}$   | Pengujian<br>pada input<br>supplier    | - buka halaman<br>login<br>- login admin<br>- klik menu input<br>supplier                      | Isi<br>- nama supplier<br>- alamat<br>- email<br>- telepon                                   | Message<br>"anda berhasil<br>menambah<br>data supplier"  | Message<br>"anda<br>berhasil<br>menambah<br>data<br>supplier"  | Baik        |
| 2              | Pengujian<br>pada input<br>supplier    | - buka halaman<br>login<br>- login admin<br>- klik menu input<br>supplier                      | Isi<br>- nama supplier<br>- alamat<br>- email<br>- telepon<br>Jika salah satu<br>belum diisi | Message<br>"anda belum<br>selesai<br>melengkapi<br>data" | Message<br>"anda belum<br>selesai<br>melengkapi<br>data"       | <b>Baik</b> |
| 3              | Pengujian<br>pada ubah<br>supplier     | - buka halaman<br>login<br>- login admin<br>- klik menu tabel<br>supplier<br>- klik link ubah  | Mengisi data<br>ubahan                                                                       | Message<br>"anda berhasil<br>mengubah<br>data supplier"  | Message<br>"anda<br>berhasil<br>mengubah<br>data<br>supplier"  | <b>Baik</b> |
| $\overline{4}$ | Pengujian<br>pada ubah<br>supplier     | - buka halaman<br>login<br>- login admin<br>- klik menu tabel<br>supplier<br>- klik link ubah  | Data ubah ada<br>yang belum<br>terisi                                                        | Message<br>"anda belum<br>selesai<br>melengkapi<br>data" | Message<br>"anda belum<br>selesai<br>melengkapi<br>data"       | Baik        |
| 5              | Pengujian<br>pada<br>hapus<br>supplier | - buka halaman<br>login<br>- login admin<br>- klik menu tabel<br>supplier<br>- klik link hapus |                                                                                              | Message<br>"anda berhasil<br>menghapus<br>data supplier" | Message<br>"anda<br>berhasil<br>menghapus<br>data<br>supplier" | Baik        |

**Tabel 5.5 Tabel Pengujian Mengelola Data Supplier**

## **Tabel 5.6 Tabel Pengujian Mengelola Data Pembelian**

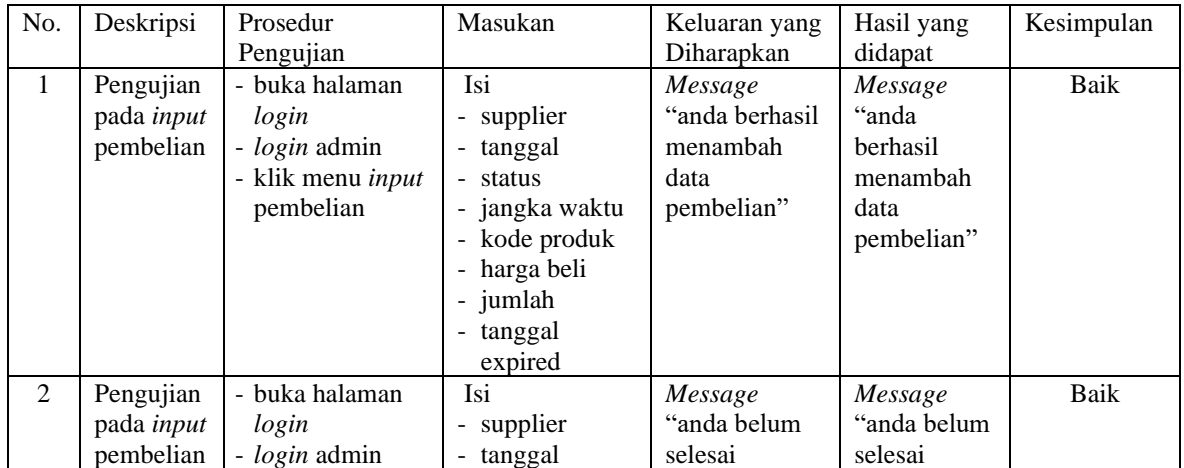

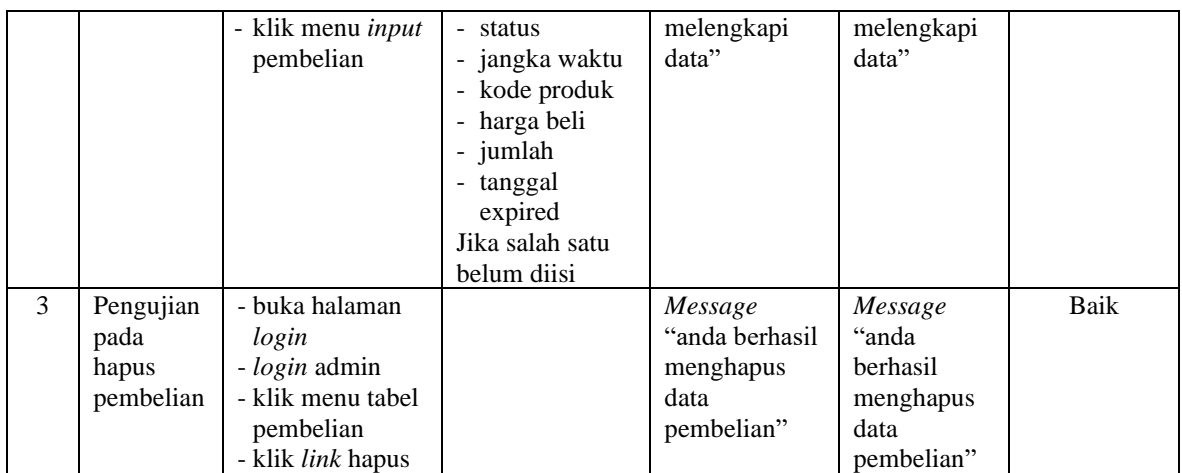

# **Tabel 5.7 Tabel Pengujian Mengelola Data Pembayaran Hutang**

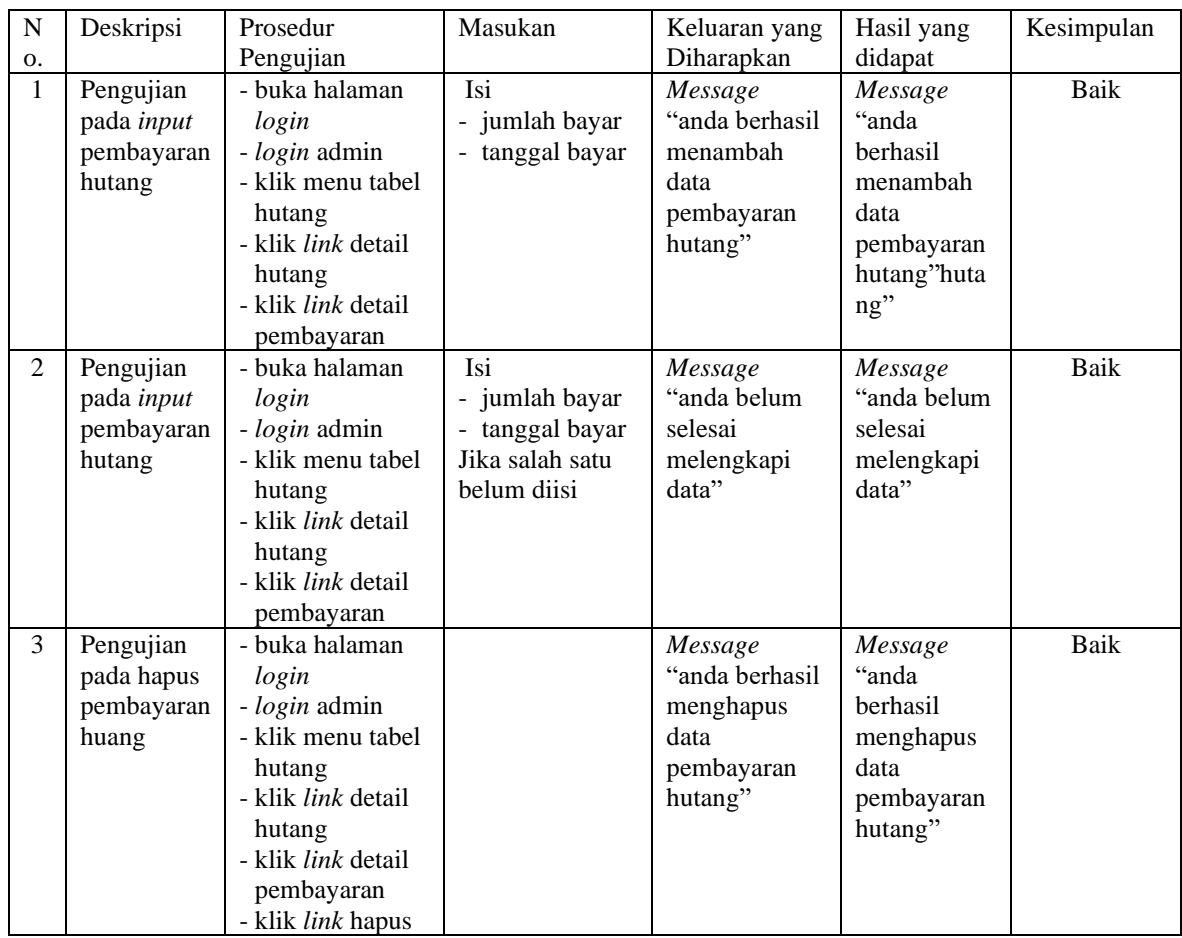

| No.           | Deskripsi                                        | Prosedur                                                                                                    | Masukan                  | Keluaran yang                                                      | Hasil yang                                                            | Kesimpulan |
|---------------|--------------------------------------------------|----------------------------------------------------------------------------------------------------|--------------------------|--------------------------------------------------------------------|-----------------------------------------------------------------------|------------|
|               |                                                  | Pengujian                                                                                                    |                          | Diharapkan                                                         | didapat                                                               |            |
| $\mathbf{1}$  | Pengujian<br>pada input<br>kategori<br>produk    | - buka halaman<br>login<br>- login admin<br>- klik menu <i>input</i><br>kategori produk                             | Mengisi nama<br>kategori | Message<br>"anda berhasil<br>menambah<br>data kategori<br>produk"  | Message<br>"anda<br>berhasil<br>menambah<br>data kategori<br>produk"  | Baik       |
| 2             | Pengujian<br>pada input<br>kategori<br>produk    | - buka halaman<br>login<br>- login admin<br>- klik menu input<br>kategori produk                                    | Mengisi data<br>ubahan   | Message<br>"anda belum<br>selesai<br>melengkapi<br>data"           | Message<br>"anda belum<br>selesai<br>melengkapi<br>data"              | Baik       |
| $\mathcal{E}$ | Pengujian<br>pada<br>hapus<br>kategori<br>produk | - buka halaman<br>login<br>- <i>login</i> admin<br>- klik menu tabel<br>kategori produk<br>- klik <i>link</i> hapus |                          | Message<br>"anda berhasil<br>menghapus<br>data kategori<br>produk" | Message<br>"anda<br>berhasil<br>menghapus<br>data kategori<br>produk" | Baik       |

**Tabel 5.8 Tabel Pengujian Mengelola Data Kategori Produk**

**Tabel 5.9 Tabel Pengujian Mengelola Data Produk**

| No.            | Deskripsi                                | Prosedur                                                                                           | Masukan                                                                                                    | Keluaran yang                                            | Hasil yang                                                      | Kesimpulan  |
|----------------|------------------------------------------|----------------------------------------------------------------------------------------------------|----------------------------------------------------------------------------------------------------|----------------------------------------------------------|-----------------------------------------------------------------|-------------|
|                |                                          | Pengujian                                                                                          |                                                                                                    | Diharapkan                                               | didapat                                                         |             |
| $\mathbf{1}$   | Pengujian<br>pada input<br>produk        | - buka halaman<br>login<br>- login admin<br>- klik menu input<br>produk                            | Isi<br>- kategori<br>nama produk<br>satuan<br>÷.                                                           | Message<br>"anda berhasil<br>menambah<br>data produk"    | Message<br>"anda<br><b>berhasil</b><br>menambah<br>data produk" | <b>Baik</b> |
| $\mathfrak{D}$ | Pengujian<br>pada <i>input</i><br>produk | - buka halaman<br>login<br>- login admin<br>- klik menu input<br>produk                            | Isi<br>- kategori<br>- nama produk<br>satuan<br>$\overline{\phantom{0}}$<br>Jika salah satu<br>belum diisi | Message<br>"anda belum<br>selesai<br>melengkapi<br>data" | Message<br>"anda belum<br>selesai<br>melengkapi<br>data"        | Baik        |
| 3              | Pengujian<br>pada ubah<br>produk         | - buka halaman<br>login<br>- login admin<br>- klik menu tabel<br>produk<br>- klik link ubah        | mengisi data<br>ubahan                                                                                     | Message<br>"anda berhasil<br>mengubah<br>data produk"    | Message<br>"anda<br>berhasil<br>mengubah<br>data produk"        | Baik        |
| $\overline{4}$ | Pengujian<br>pada ubah<br>produk         | - buka halaman<br>login<br>- login admin<br>- klik menu tabel<br>produk<br>- klik <i>link</i> ubah | Data ubah ada<br>yang belum<br>terisi                                                                      | Message<br>"anda belum<br>selesai<br>melengkapi<br>data" | Message<br>"anda belum<br>selesai<br>melengkapi<br>data"        | Baik        |
| 5              | Pengujian<br>pada<br>hapus<br>produk     | - buka halaman<br>login<br>- login admin<br>- klik menu tabel                                      |                                                                                                    | Message<br>"anda berhasil<br>menghapus<br>data produk"   | Message<br>"anda<br>berhasil<br>menghapus                       | <b>Baik</b> |

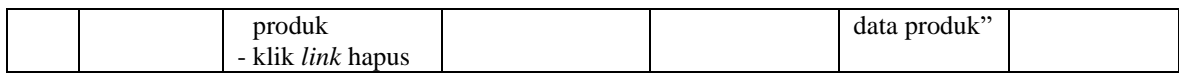

### **Tabel 5.10 Tabel Pengujian Mengelola Data User**

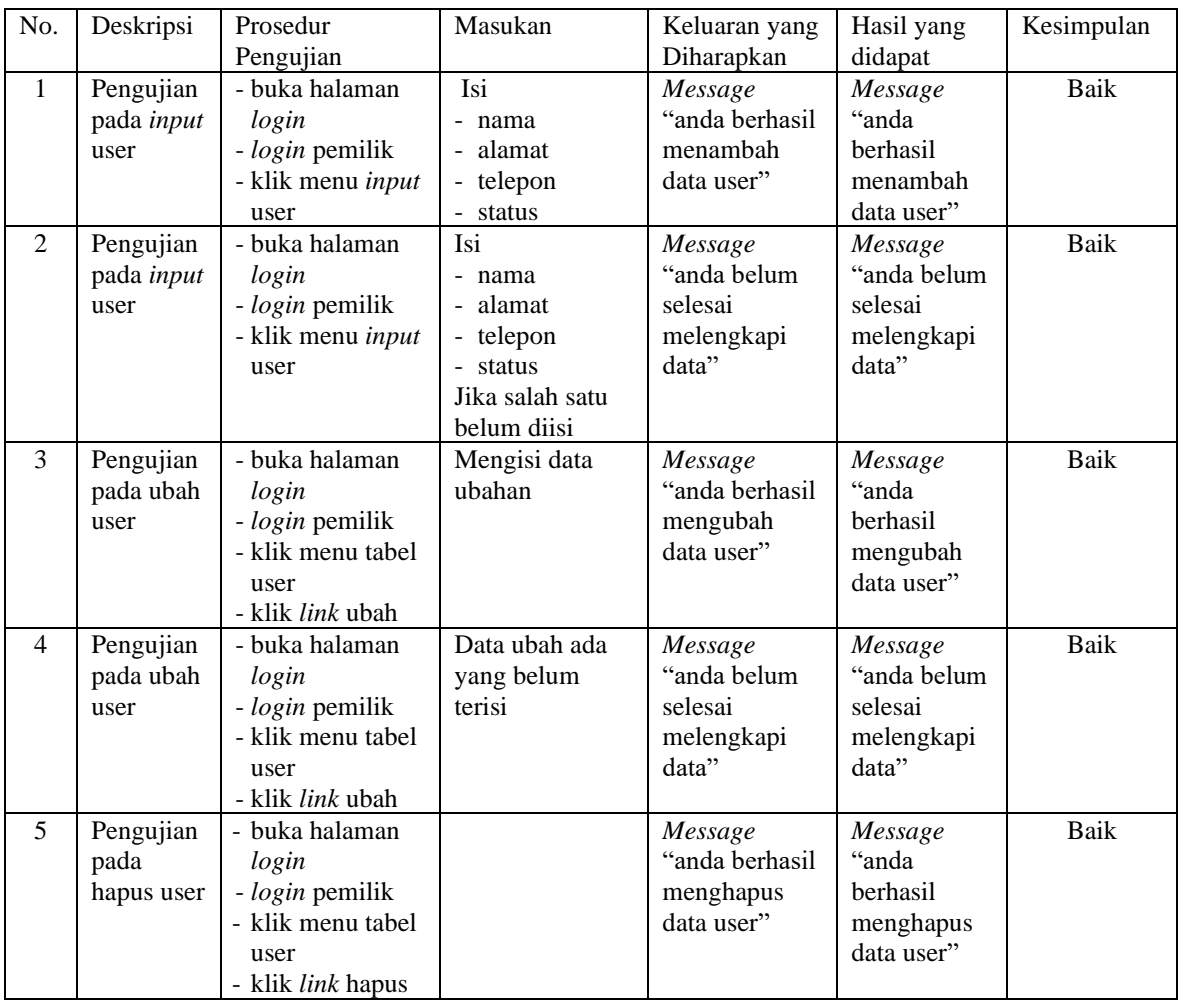

## **5.3 ANALISIS HASIL YANG DICAPAI OLEH SISTEM**

Analisis hasil yang dicapai oleh sistem informasi pembelian dan penjualan spare part mobil menggunakan *framework laravel* dengan bahasa pemograman PHP dan DBMS MySQL untuk mengatasi permasalahan yang terjadi pada Bersama Motor Jambi, antara lain :

1. Sistem yang dirancang memudahkan Bersama Motor Jambi dalam mengelola data yang terdiri dari : data produk, data supplier, data pelanggan, data produk, data pembelian, data penjualan secara terkomputerisasi sehingga memudakan dalam pencarian dan pemberian informasi yang terbaru secara cepat dan tepat.

- 2. Sistem juga memberikan kemudahan untuk admin dan karyawan untuk melihat laporan data stok yang terbaru sehingga memudahkan untuk penjualan dan tidak terjadi stok yang berlebihan di gudang
- 3. Sistem yang dirancang juga memberikan kemudahan untuk rekap dan mencetak laporan-laporan seperti laporan pembelian, laporan penjualan dan laporan data stok produk.

Adapun kelebihan dari sistem baru ini adalah sebagai berikut :

- 1. Sistem dapat melakukan pengolahan data pembelian, penjualan, dan stok produk secara terkomputerisasi dengan cara menambah, mengubah, dan menghapus data sesuai keinginan dari pengguna sistem.
- 2. Sistem juga dapat melakukan perhitungan data stok akhir produk secara otomatis baik dengan adanya pembelian, stok akan bertambah dan untuk penjualan, stok akan berkurang.
- 3. Sistem juga dapat melakukan rekap data laporan yang perlukan khususnya untuk data pembelian dan penjualan yang ditampilkan berdasarkan tanggal yang dipilih oleh pengguna sistem dan terdapat tombol untuk mencetak laporan tersebut.

Dan kekurangan dari sistem baru ini adalah sebagai berikut :

1. Sistem belum terdapat fitur untuk mengelola biaya operasional agar dapat menghitung laba rugi.

2. Belum terdapat pengaturan untuk menjalan aplikasi secara *online* dengan jaringan *internet*